# **Sun N1 Service Provisioning System**ユーザーズガイド **(Linux Plug-In 2.0)**

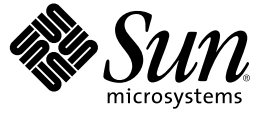

Sun Microsystems, Inc. 4150 Network Circle Santa Clara, CA 95054 U.S.A.

Part No: 819–6500–10 2006 年 4 月

Copyright 2006 Sun Microsystems, Inc. 4150 Network Circle, Santa Clara, CA 95054 U.S.A. All rights reserved.

本製品およびそれに関連する文書は著作権法により保護されており、その使用、複製、頒布および逆コンパイルを制限するライセンスのもとにお いて頒布されます。サン・マイクロシステムズ株式会社の書面による事前の許可なく、本製品および関連する文書のいかなる部分も、いかなる方 法によっても複製することが禁じられます。

本製品の一部は、カリフォルニア大学からライセンスされている Berkeley BSD システムに基づいていることがあります。UNIX は、X/Open Company, Ltd. が独占的にライセンスしている米国ならびに他の国における登録商標です。フォント技術を含む第三者のソフトウェアは、著作権に より保護されており、提供者からライセンスを受けているものです。

U.S. Government Rights Commercial software. Government users are subject to the Sun Microsystems, Inc. standard license agreement and applicable provisions of the FAR and its supplements.

本製品に含まれる HG-MinchoL、HG-MinchoL-Sun、HG-PMinchoL-Sun、HG-GothicB、HG-GothicB-Sun、および HG-PGothicB-Sun は、株式会社リ<br>コーがリョービイマジクス株式会社からライセンス供与されたタイプフェースマスタをもとに作成されたものです。 HeiseiMin-W3H は、株式会<br>社リコーが財団法人日本規格協会からライセンス供与されたタイプフェースマスタをもとに作 とは禁止されています。

Sun、Sun Microsystems、docs.sun.com、 および Java は、米国およびその他の国における米国 Sun Microsystems, Inc. (以下、米国 Sun Microsystems 社と します) の商標、登録商標もしくは、サービスマークです。

サンのロゴマーク、Solaris のロゴマーク、Java Coffee Cup のロゴマーク、および Solaris は、米国 Sun Microsystems 社の登録商標です。

すべての SPARC 商標は、米国 SPARC International, Inc. のライセンスを受けて使用している同社の米国およびその他の国における商標または登録商 標です。SPARC 商標が付いた製品は、米国 Sun Microsystems 社が開発したアーキテクチャに基づくものです。

OPENLOOK、OpenBoot、JLE は、サン・マイクロシステムズ株式会社の登録商標です。

Wnn は、京都大学、株式会社アステック、オムロン株式会社で共同開発されたソフトウェアです。

Wnn6 は、オムロン株式会社、オムロンソフトウェア株式会社で共同開発されたソフトウェアです。Copyright OMRON Co., Ltd. 1995-2000. All Rights Reserved. © Copyright OMRON SOFTWARE Co.,Ltd. 1995-2002 All Rights Reserved.©

「ATOK」は、株式会社ジャストシステムの登録商標です。

「ATOK Server/ATOK12」は、株式会社ジャストシステムの著作物であり、「ATOK Server/ATOK12」にかかる著作権その他の権利は、株式会社 ジャストシステムおよび各権利者に帰属します。

「ATOK Server/ATOK12」に含まれる郵便番号辞書 (7 桁/5 桁) は日本郵政公社が公開したデータを元に制作された物です (一部データの加工を行 なっています)。

「ATOK Server/ATOK12」に含まれるフェイスマーク辞書は、株式会社ビレッジセンターの許諾のもと、同社が発行する『インターネット・パソ コン通信フェイスマークガイド』に添付のものを使用しています。

Unicode は、Unicode, Inc. の商標です。

本書で参照されている製品やサービスに関しては、該当する会社または組織に直接お問い合わせください。

OPEN LOOK および Sun Graphical User Interface は、米国 Sun Microsystems 社が自社のユーザおよびライセンス実施権者向けに開発しました。 米国<br>Sun Microsystems 社は、コンピュータ産業用のビジュアルまたはグラフィカル・ユーザインタフェースの概念の研究開発における米国 Xerox 社の<br>先駆者としての成果を認めるものです。 米国 Sun Microsystems 社は米 ており、このライセンスは、OPEN LOOK のグラフィカル・ユーザインタフェースを実装するか、またはその他の方法で米国 Sun Microsystems 社 との書面によるライセンス契約を遵守する、米国 Sun Microsystems 社のライセンス実施権者にも適用されます。

本書は、「現状のまま」をベースとして提供され、商品性、特定目的への適合性または第三者の権利の非侵害の黙示の保証を含みそれに限定され から……<br>ない、明示的であるか黙示的であるかを問わない、なんらの保証も行われないものとします。

本製品が、外国為替および外国貿易管理法 (外為法) に定められる戦略物資等 (貨物または役務) に該当する場合、本製品を輸出または日本国外へ持 ち出す際には、サン・マイクロシステムズ株式会社の事前の書面による承諾を得ることのほか、外為法および関連法規に基づく輸出手続き、また 場合によっては、米国商務省または米国所轄官庁の許可を得ることが必要です。

原典: Sun N1 Service Provisioning System User's Guide for Linux Plug-In 2.0

Part No: 819-4885–10

# 目次

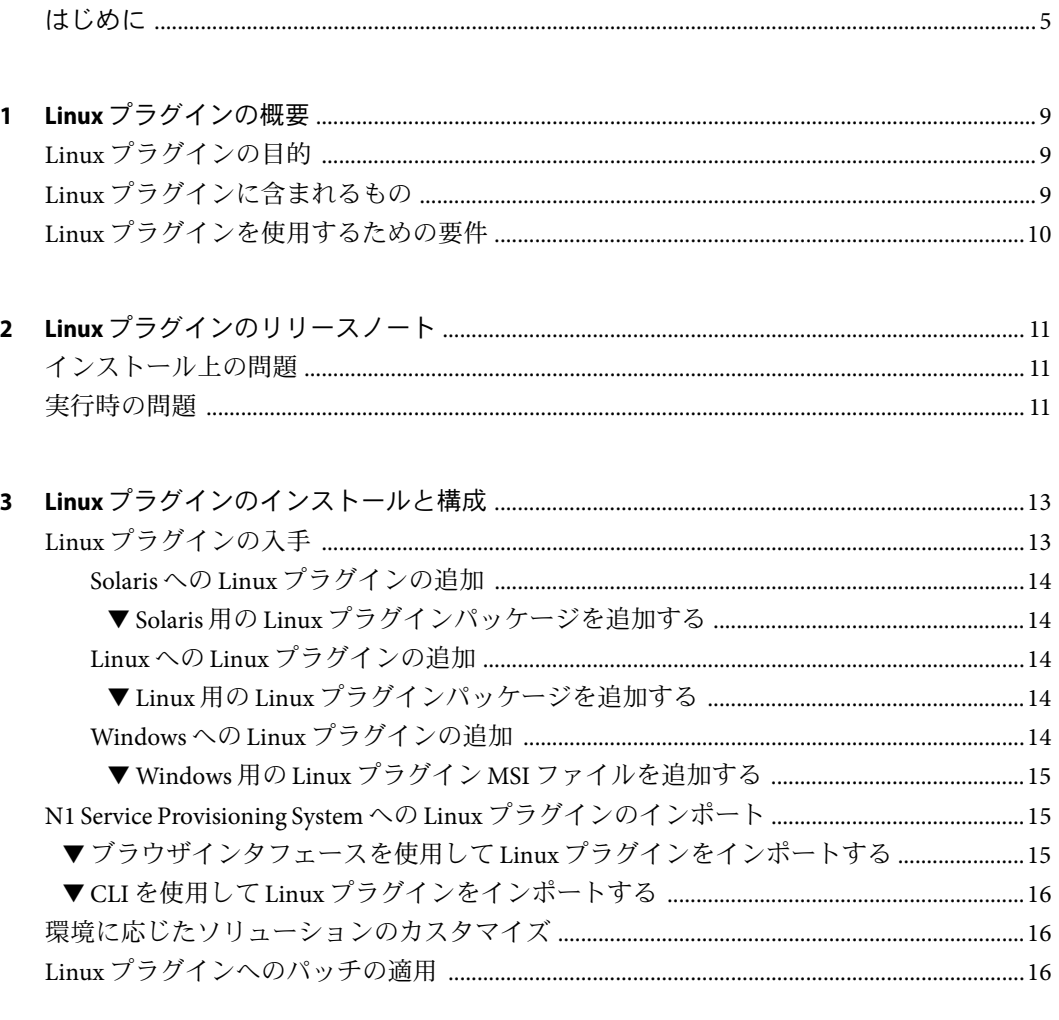

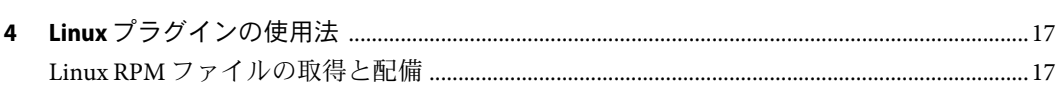

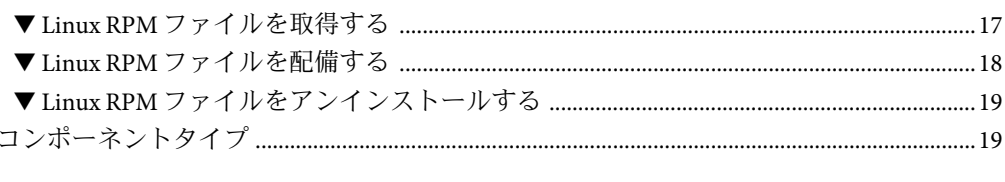

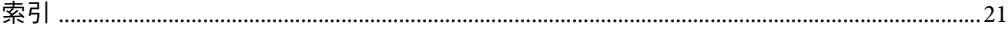

<span id="page-4-0"></span>このマニュアルでは、N1 Service Provisioning System のインストールと構成について説明し ます。また、N1 Service Provisioning System を使用して Linux RPM ファイルをプロビジョニ ングする方法についても説明します。

### 対象読者

このマニュアルは、 Linux と N1 Service Provisioning System ソフトウェアの統合を計画して いる N1 Service Provisioning System ソフトウェアのシステム管理者およびオペレータを対 象にしています。対象読者は、次の知識があることを前提とします。

- N1 Service Provisioning System 製品
- 標準の UNIX ®および Microsoft Windows コマンドとユーティリティー
- Linux および RPM に関連する一般的な概念

### お読みになる前に

まだ N1 Service Provisioning System ソフトウェアに精通していないユーザーは、次のマ ニュアルをお読みください。

- 『Sun N1 Service Provisioning System 5.2 管理者ガイド』
- 『Sun N1 Service Provisioning System 5.2 オペレーションとプロビジョニングガイド』
- 『Sun N1 Service Provisioning System 5.2 リリースノート』

### マニュアルの構成

第 1 [章で](#page-8-0)は、Linux プラグインの概要について説明します。

第 2 [章で](#page-10-0)は、インストールと実行時の問題について説明します。

第 3 [章で](#page-12-0)は、Linux プラグインのインストールと構成方法について説明します。

第 4 [章で](#page-16-0)は、Linux RPM ファイルを取得して配備する方法と、 Linux プラグイン固有のコ ンポーネントタイプを特定する方法について説明します。

## マニュアル、サポート、およびトレーニング

Sun の Web サイトでは、以下の追加情報を提供しています。

- マニュアル(<http://jp.sun.com/documentation/>)
- サポート(<http://jp.sun.com/support/>)
- トレーニング (<http://jp.sun.com/training/>)

### 表記上の規則

このマニュアルでは、次のような字体や記号を特別な意味を持つものとして使用しま す。

表**P–1**表記上の規則

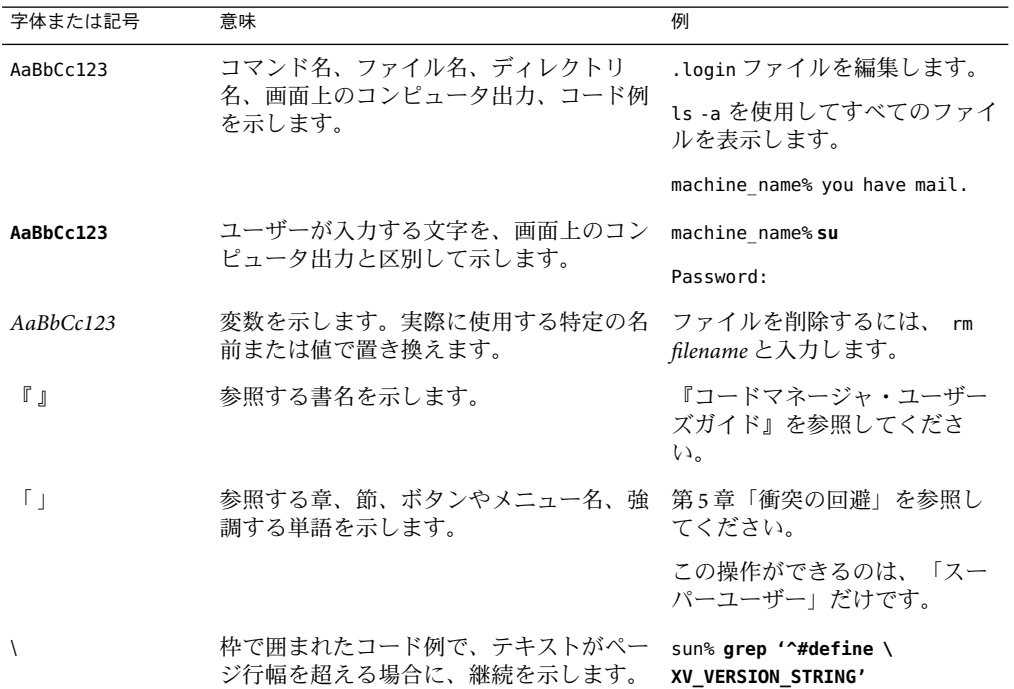

コード例は次のように表示されます。

■ Cシェル

machine\_name% **command y**|**n** [*filename*]

■ Cシェルのスーパーユーザー

machine\_name# **command y**|**n** [*filename*]

■ Bourne シェルおよび Korn シェル

\$ **command y**|**n** [*filename*]

■ Bourne シェルおよび Korn シェルのスーパーユーザー

# **command y**|**n** [*filename*]

[ ] は省略可能な項目を示します。上記の例は、*filename* は省略してもよいことを示してい ます。

| は区切り文字 (セパレータ) です。この文字で分割されている引数のうち 1 つだけを指定 します。

キーボードのキー名は英文で、頭文字を大文字で示します (例: Shift キーを押します)。た だし、キーボードによっては Enter キーが Return キーの動作をします。

ダッシュ (-) は 2 つのキーを同時に押すことを示します。たとえば、Ctrl-D は Control キーを押したまま D キーを押すことを意味します。

<span id="page-8-0"></span>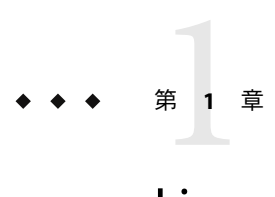

# Linuxプラグインの概要

この章では、N1 Service Provisioning System を使用した Linux RPM ファイルと Linux アプリ ケーションのプロビジョニングに関する一般的な情報を説明します。この章では、次の 内容について説明します。

- 9ページの「Linux プラグインの目的」
- 9ページの「Linux プラグインに含まれるもの」
- 10 ページの「Linux [プラグインを使用するための要件」](#page-9-0)

### **Linux**プラグインの目的

Linux プラグインは、RPM (Red Hat Package Manager) ファイルコンポーネントタイプを N1 Service Provisioning System ソフトウェアに追加します。RPM ファイルは、アプリケー ションが必要とするすべての部分を含んでいます。RPM ファイルコンポーネントタイプ を作成することで、あとでこれらのコンポーネントを別の Linux システムに配備すること ができます。つまり、RPM ファイルに含まれるアプリケーションをこれらのシステムに 配備できます。

### **Linux**プラグインに含まれるもの

Linux プラグインは、RPM file コンポーネントを含みます。このコンポーネントタイプ は、Linux RPM ファイルを識別します。

### <span id="page-9-0"></span>**Linux**プラグインを使用するための要件

Linux RPM ファイルを配備する予定のホストは、次のリリースのいずれかを実行してい る必要があります。

- Red Hat Enterprise Linux 2.1 Advanced Server
- Red Hat Enterprise Linux 3.0 Advanced Server (32 および 64 ビット)
- Red Hat Enterprise Linux 4.0 Advanced Server (32 および 64 ビット)

<span id="page-10-0"></span>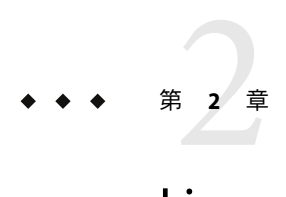

# Linuxプラグインのリリースノート

この章では、Linux プラグインの最新情報、および既知の問題について説明します。

### インストール上の問題

インストールに関する問題はありません。

実行時の問題

実行時に起きることが判明している問題はありません。

<span id="page-12-0"></span>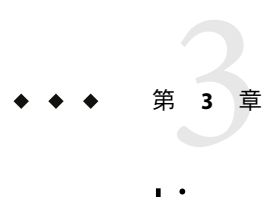

# Linuxプラグインのインストールと構成

この章では、次の項目について説明します。

- 13 ページの「Linux プラグインの入手」
- 15 ページの「[N1 Service Provisioning System](#page-14-0) への Linux プラグインのインポート」
- 16[ページの「環境に応じたソリューションのカスタマイズ」](#page-15-0)
- 16ページの「Linux [プラグインへのパッチの適用」](#page-15-0)

### **Linux**プラグインの入手

Linux プラグインを入手する手順は 2 段階に分かれます。はじめに Linux プラグイン JAR ファイルが含まれたパッケージファイルをシステムに追加する必要があります。そのあ とに Linux プラグイン JAR ファイルをインポートします。

Linux プラグインは、N1 Service Provisioning System ソフトウェアに対するプラグインとし てパッケージ化されています。Linux プラグイン用のプラグインファイルは、N1 Service Provisioning System 5.2 DVD または Sun Download Center から入手できます。

パッケージファイルをシステムに追加すると、 Linux プラグインは 2 種類の JAR ファイル からインポートできます。状況に応じて、適切なファイルを選択してください。

- Linux プラグインをはじめてインストールする場合は、com.sun.linux 2.0.jar ファイ ルを使用します。
- 旧バージョンの Linux プラグインがすでにインポートされている場合は、 com.sun.linux\_1.1\_2.0.jar ファイルを使用します。
- 1. JAR ファイルを含むファイルを追加します。
	- 14 ページの「Solaris への Linux [プラグインの追加」](#page-13-0)
	- 14ページの「Linuxへの Linux [プラグインの追加」](#page-13-0)
	- 14ページの「Windowsへの Linux [プラグインの追加」](#page-13-0)
- 2. JAR ファイルをインポートします。- 15 ページの「[N1 Service Provisioning System](#page-14-0) への Linux [プラグインのインポート」](#page-14-0)

### <span id="page-13-0"></span>**Solaris**への**Linux**プラグインの追加

Linux プラグインは、SUNWspslnx パッケージに含まれています。

#### ▼ **Solaris**用の**Linux**プラグインパッケージを追加する

- 端末ウィンドウで、スーパーユーザーになります。 **1**
- プラグインパッケージを含むディレクトリに移動します。 **2**
- 次のコマンドを入力し、**Return**キーを押します。 **3**

**# pkgadd -d** *package\_directory* **SUNWspslnx**

スタンドアロン用 JAR ファイルは /opt/SUNWn1sps/plugins/com.sun.linux/ ディレクトリ にあります。アップグレード用 JAR ファイルは /opt/SUNWn1sps/plugins/com.sun.linux/Upgrade ディレクトリにあります。

### **Linux**への**Linux**プラグインの追加

Linux プラグインは、sun-spslnx-2.0-1.noarch.rpm ファイルに含まれています。

#### ▼ **Linux**用の**Linux**プラグインパッケージを追加する

- 端末ウィンドウで、スーパーユーザーになります。 **1**
- sun-spslnx-2.0-1.noarch.rpm ファイルを含むディレクトリに移動します。 **2**
- 次のコマンドを入力し、**Return**キーを押します。 **3**

**# rpm -i** *package\_directory***sun-spslnx-2.0-1.noarch.rpm**

スタンドアロン用 JAR ファイルは /opt/sun/N1\_Service\_Provisioning\_System/plugins/com.sun.linux ディレクトリにありま す。アップグレード用 JAR ファイルは /opt/sun/N1\_Service\_Provisioning\_System/plugins/com.sun.linux/Upgrade ディレクトリ にあります。

### **Windows**への**Linux**プラグインの追加

Linux プラグインは sun-spslnx-2.0.msi Microsoft Installer (MSI) パッケージファイルに含ま れています。

#### <span id="page-14-0"></span>▼ **Windows**用の**Linux**プラグイン**MSI**ファイルを追加する

- **1** linux.msiファイルを含むディレクトリに移動します。
- sun-spslnx-2.0.msiファイルをダブルクリックします。 **2** インストーラの GUI が起動されます。JAR ファイルは、c:\Program Files\N1 Service Provisioning System\plugins\com.sun.linux ディレクトリにコピーされます。アップグ レード用 JAR ファイルは c:\Program Files\N1 Service Provisioning System\plugins\com.sun.linux\Upgrade ディレクトリにあります。

### **N1 Service Provisioning System**への**Linux**プラグインのイ ンポート

ある特定のプラグインを N1 Service Provisioning System 製品に認識させるには、そのプラ グインをインポートする必要があります。プラグインをインポートするには、『Sun N1 Service Provisioning System 5.2 システム管理者ガイド』の第 5 章「プラグインの管理」で詳 しく説明されている手順に従います。

### ▼ ブラウザインタフェースを使用して**Linux**プラグ インをインポートする

プラグインをインポートまたはアップグレードするには、『Sun N1 Service Provisioning System 5.2 システム管理者ガイド』の第 5 章「プラグインの管理」で詳しく説明されてい る手順に従います。

- ブラウザインタフェースのメインウィンドウの「**Administrative**」セクションで、 「**Plug-ins**」をクリックします。 **1**
- 「**Plug-ins**」ページの「**Action**」列で、「**Import**」をクリックします。 **2**
- **JAR**ファイルの場所に移動します。 **3**
	- Linux プラグインをはじめてインポートする場合は、com.sun.linux\_2.0.jar ファイル を選択します。
	- 旧バージョンの Linux プラグインがすでにインポートされている場合は、 com.sun.linux\_1.1\_2.0.jar ファイルを選択します。

#### 「**Continue to Import**」ボタンをクリックします。 **4**

インポートが正常に終了すると、プラグインの詳細ページが開いて、そのプラグインが 提供するオブジェクトが表示されます。

第3章 • Linuxプラグインのインストールと構成 15

### <span id="page-15-0"></span>▼ **CLI**を使用して**Linux**プラグインをインポートする

コマンド行を使用して、プラグインをインポートすることもできます。

- **CLI**からプラグインファイルをインポートするには、次のように入力します。 ◗ % **cr\_cli -cmd plg.p.add -path** *plugin-filename* **-u** *username* **-p** *password*
	- Linux プラグインをはじめてインポートする場合は、plugin-filenameは com.sun.linux\_2.0.jar になります。
	- 旧バージョンの Linux プラグインがすでにインポートされている場合は、 *plugin-filename* は com.sun.linux\_1.1\_2.0.jar になります。

### 環境に応じたソリューションのカスタマイズ

/com/sun/linux フォルダに対しては、アクセス許可は何も与えないでください。

### **Linux**プラグインへのパッチの適用

Linux プラグインに適用可能なパッチは、SunSolve (<http://sunsolve.sun.com>) サイトを確 認します。パッチを適用するには、パッチの README ファイルの手順に従います。

<span id="page-16-0"></span>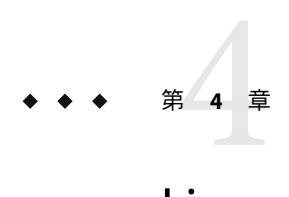

# Linuxプラグインの使用法

この章では、Linux プラグインの使用方法について説明します。この章では、次の内容に ついて説明します。

- 17ページの「Linux RPM ファイルの取得と配備」
- 19 [ページの「コンポーネントタイプ」](#page-18-0)

### **Linux RPM**ファイルの取得と配備

エンタープライズにわたって Linux アプリケーションを配備する場合、基本的に次のプロ セスを含みます。

- 既存の場所にある RPM ファイルをコンポーネントに含める
- そのファイルを別の Linux システムに配備する

### ▼ **Linux RPM**ファイルを取得する

システム間にわたってファイルを配備する前に、このファイルを N1 Service Provisioning System ソフトウェアに認識させ、それをコンポーネントに含める必要があります。

- **N1 Service Provisioning System**ブラウザインタフェースのメインページで、「**Create New 1 Component**」をクリックします。 「Components」ページが現れます。
- 「**Action**」列の「**Create link**」をクリックします。 **2**
- コンポーネントの名前を入力します。 **3**
- コンポーネントタイプとして「com.sun.linux#RPM file」を選択します。 **4** プラットフォームタイプが system#RedHat Linux - any version に変更されます。
- <span id="page-17-0"></span>**(**省略可能**)**そのコンポーネントのラベルと説明を入力します。 **5**
- **RPM**ファイルを取得するホストとパス名を選択します。 **6**
- 「**Check In**」をクリックします。 **7**

### ▼ **Linux RPM**ファイルを配備する

- 以下の説明に従って、コンポーネントを取得します。 **1**
- **N1 Service Provisioning System**アプリケーションの「**Components**」セクションへ進みます。 **2**
- 配備するコンポーネントを選択します。 **3**
- インストールプロシージャーの横にある「**Action**」列の「**Run**」をクリックします。 **4** インストールプロシージャーを実行するための「plan details」ページが現れます。
- ターゲットホストを選択します。 **5** ターゲットホストは、配備するコンポーネントと一致するバージョンの Linux オペレー ティングシステムを実行している必要があります。
- installPathコンポーネント変数として、**RPM**ファイルをインストールするターゲットホ **6** ストの場所を指定します。installPath変数の値は、/optのような絶対パスを指定しない 限り、デフォルトのリモートエージェントディレクトリへの相対パスとして扱われま す。
- pkgNameコンポーネント変数として、**RPM**ファイルに存在するパッケージ名を指定しま **7** す。 Linux サーバーでは、次のコマンドでパッケージ名を出力します。 # rpm -qp *path-of-rpm-file* --qf '%{NAME}'

注**–**パッケージ名を指定しないか、間違った名前を入力すると、ファイルを配備できず、 エラーメッセージが表示されます。失敗した手順の stdout メッセージは実際のパッケー ジ名を表示するため、 エラーメッセージを使用して pkgName コンポーネント変数を決め ることもできます。

「**Run Plan**」をクリックします。 **8**

### <span id="page-18-0"></span>▼ **Linux RPM**ファイルをアンインストールする

- **N1 Service Provisioning System**アプリケーションの「**Components**」セクションへ進みます。 **1**
- アンインストールする**RPM**のコンポーネントを選択します。 **2**
- アンインストールプロシージャーの横にある「**Action**」列の「**Run**」をクリックします。 **3** アンインストールプロシージャーを実行するための「Plan Details Run」ページが現れま す。
- 「**Current Installation**」フィールドで、**RPM**を削除するホストをクリックします。 **4**
- 「**Run Selected Installations**」をクリックします。 コンポーネントのアンインストールプランが表示されます。 **5**
- 「**Run Plan (includes preflight)**」をクリックします。 **6**

コンポーネントタイプ

RPM file コンポーネントタイプは、 Linux RPM ファイルコンポーネントを識別します。 このファイルタイプを使用するコンポーネントを作成した場合、コンポーネントはデ フォルトインストールプロセスとデフォルトアンインストールプロセスを持ちます。

# <span id="page-20-0"></span>索引

#### **J**

JAR ファイル, [13-15](#page-12-0) Java アーカイブ, 「JAR ファイル」を参照 プラグインファイル インポート, [15-16](#page-14-0) 場所, [13-15](#page-12-0)

#### **L**

Linux プラグイン インポート, [15-16](#page-14-0) 構成, [16](#page-15-0)

#### **R**

RPM, [9](#page-8-0) RPM fileコンポーネントタイプ, [19](#page-18-0) RPM ファイル アンインストール, [19](#page-18-0) 配備, [18](#page-17-0) RPM ファイルのアンインストール, [19](#page-18-0) RPM ファイルの取得, [17-18](#page-16-0) RPM ファイルの配備, [18](#page-17-0)

こ コンポーネントタイプ, RPM ファイル, [19](#page-18-0)

#### ふ

プラグインのインポート, [15-16](#page-14-0) プラグインの構成, [16](#page-15-0)